# **ポリゴンカウントアドオンについて**

## **はじめに**

ポリゴンカウントアドオンは Archicad のアドオンで、Archicad モデル内の 3D ポリゴンの数を制御できま す。 このツールでプロジェクトサイズおよびコンピュータのメモリを意識しながら 3D モデリングを⾏うこ とができます。 ポリゴンカウントアドオンは、要素別に (壁、スラブ、ドア、窓、オブジェクトなど)3D ポリゴンの数、および全体のモデルサイズに対するパーセントを表⽰します。 さらに、プロジェクト中のラ イブラリ部品の 3D 精度を変更できます。

新しい [ ポリゴンカウント ] パレットは [ ウィンドウ ] → [ パレット ] メニューから有効にできます。

## **ポリゴンカウントアドオンの使用方法**

インストールが完了後、[ ウィンドウ ] → [ パレット ] からポリゴンカウントパレットを開きます。 パレット は、他の Archicad パレットと同様ドックおよびサイズ変更可能です。

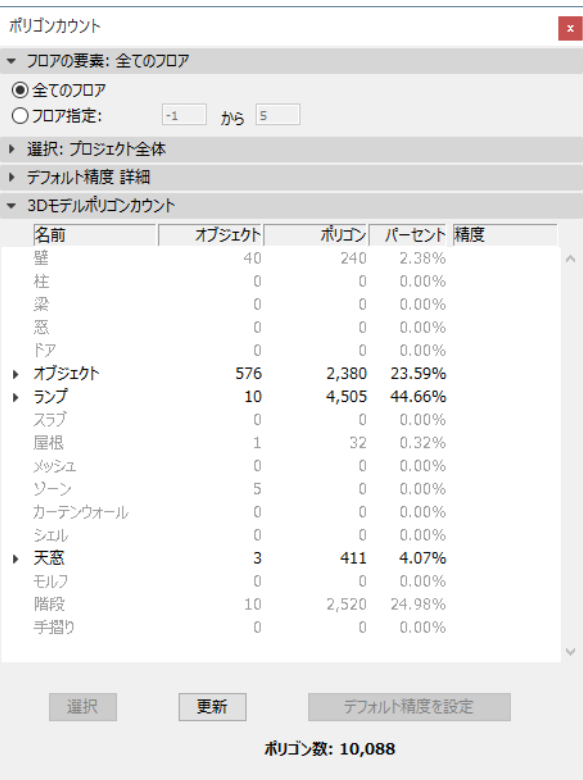

### **機能**

要素の計算

ポリゴンカウントパレットの最初の 2 つのパネルのリストで計算する要素を制御できます:

- [ フロアの要素 ] パネルでは、ポリゴンを計算するフロアを設定することができます。
- [ 選択 ] パネルの、[ 選択のみ ] ラジオボタンで実際に選択された要素のみ計算することができます。

#### デフォルト精度

ポリゴンカウントでは、プロジェクト内の特定のライブラリ部品の精度を変更することができます。 ライブ ラリ部品は、[3D モデルポリゴンカウント ] リストで個別に調整することも、[ デフォルト精度 ] タブページ で⼀括で調整することもできます。 デフォルト精度オプションを選択した場合、必要なライブラリ部品の精 度は、[3D モデルポリゴンカウント ] パネルの [ デフォルト ] にて設定してください。 詳細は以下をご覧く ださい。

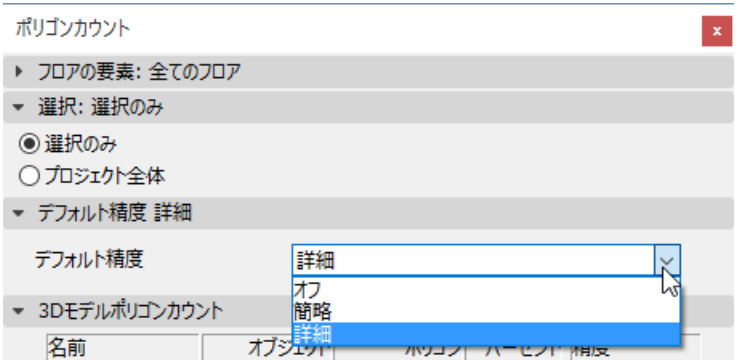

3D モデルポリゴンカウント

このリストには、モデルの 3D ポリゴン数に関する基本情報が表示されます。バーチャルビルディングモデ ルの要素はタイプ別 (壁、スラブ、ドア、窓)にグループ化されています。 要素タイプ名 (ドア、窓、オ ブジェクト、天窓、階段、ランプ)の近くにある展開ボタンをクリックすることで、ライブラリ部品を個別 に表⽰することもできます。

- 1. 最初の列の [ 名前 ] には、Archicad 要素タイプが表示されます。
- 2. 2番目の [ オブジェクト ] には、Archicad ファイル内で要素タイプの配置数が表示されます。
- 3. 3番目の [ ポリゴン ] には、要素タイプから生成される 3D モデルのポリゴン数が表示されます。
- 4.4番目の 「 パーセント ] には、要素のポリゴン割合が表示されます。
- 5. 「精度 ] フィールドは、ライブラリ部品 (ドア、窓、天窓、階段、ランプ、オブジェクト)にのみ有効 です。 以下の値があります:オフ、簡易、詳細、カスタム、デフォルト。 詳細は、[ 精度設定 ] ボタンの 説明をご覧ください。

「3D モデルポリゴン数」リストでマウスで強調表⽰されたモデル要素は、選択ボタンを使⽤して平⾯図で 選択できます。 この要素は、モデルのポリゴン数を減らすために削除したり修正したりできます。

[3D モデルポリゴンカウント ] リストは、[ 更新 ] ボタンで再計算することができます。

[ 精度設定 ] ボタンで、リストで選択されたライブラリ部品の制度を変更することができます。 複数のライ ブラリ部品は Shift キーを押しながら選択できます。 [ 精度設定 ] ボタンを押すとダイアログが表⽰され、選 択したオブジェクトの精度を選択できます。 以下のオプションが使⽤できます:詳細、簡易、オフ、カスタ ム、デフォルト。

Archicad ライブラリのオブジェクトには、詳細、簡易、オフというオプションの 3D 精度パラメータが含ま れています。 [ デフォルト精度を設定 ] 機能を使うと、これらの値を切り替えられます。 [ カスタム ] は、同 じライブラリ部品で精度が異なるものが複数選択されている場合に表示されます。

デフォルトオプションを有効にすると、選択したオブジェクトの LOD をデフォルト精度パネル (上記参 照)から設定できます。この要素の制度を変更する場合、リストで選択する代わりに、[ デフォルト精度 ] オプションで直接変更できます。

#### **制限事項**

- 1. ホットリンクモジュールに属するオブジェクトはリストで表⽰されます。 これらの要素の LOD を設定す ることはできますが、この変更はライブラリ部分には影響しません。したがって、ポリゴンの数は要素 の以前に設定された LOD パラメータに従って計算されます。
- 2. チームーワークプロジェクトで⾃分の作業領域にないオブジェクトも同様です。

#### 免責事項:

Goodies は Archicad の基本機能に加え、特定の機能提供するために GRAPHISOFT が開発した無料のアドオ ンです。 Archicad 20 以降より、Goodies Suite インストーラから全ての Goodies を⼀度にインストールで きます。 これらは GRAPHISOFT がもうサポートしていないレガシーコードに基づいています。 ⾃由にご利 ⽤いただけますが、正しく機能しない可能性があり、修正やアップグレードはできません。